# **Inhaltsverzeichnis**

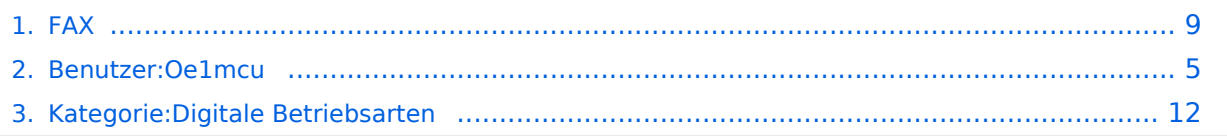

# **FAX**

[Versionsgeschichte interaktiv durchsuchen](https://wiki.oevsv.at) [VisuellWikitext](https://wiki.oevsv.at)

### **[Version vom 2. Oktober 2008, 21:02 Uhr](#page-8-0) [\(Quelltext anzeigen\)](#page-8-0)**

[Oe1mcu](#page-4-0) [\(Diskussion](https://wiki.oevsv.at/w/index.php?title=Benutzer_Diskussion:Oe1mcu&action=view) | [Beiträge\)](https://wiki.oevsv.at/wiki/Spezial:Beitr%C3%A4ge/Oe1mcu) (Die Seite wurde neu angelegt: [Kategorie:](#page-11-0) [Digitale\\_Betriebsarten](#page-11-0) == Digitale Betriebsarten im Detail: Fax == '''aus der deutschen Hilfe von Eike, DM3 ML''' [left](https://wiki.oevsv.at/w/index.php?title=Datei:pic_faxfm.gif&action=edit&redlink=1) Beispie...)

### **[Aktuelle Version vom 2. Oktober 2008,](#page-8-0)  [21:17 Uhr](#page-8-0) [\(Quelltext anzeigen\)](#page-8-0)** [Oe1mcu](#page-4-0) ([Diskussion](https://wiki.oevsv.at/w/index.php?title=Benutzer_Diskussion:Oe1mcu&action=view) | [Beiträge](https://wiki.oevsv.at/wiki/Spezial:Beitr%C3%A4ge/Oe1mcu))

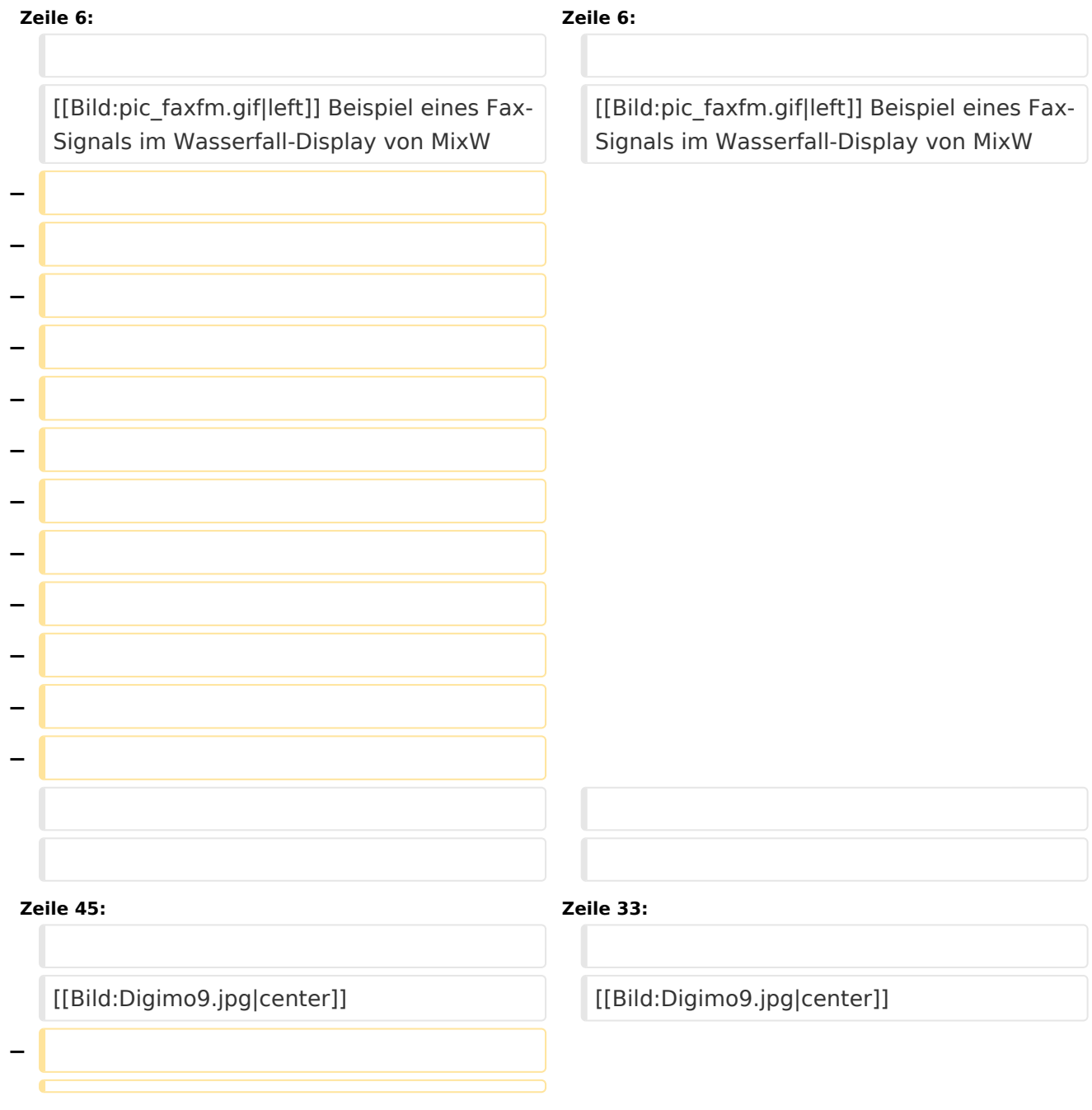

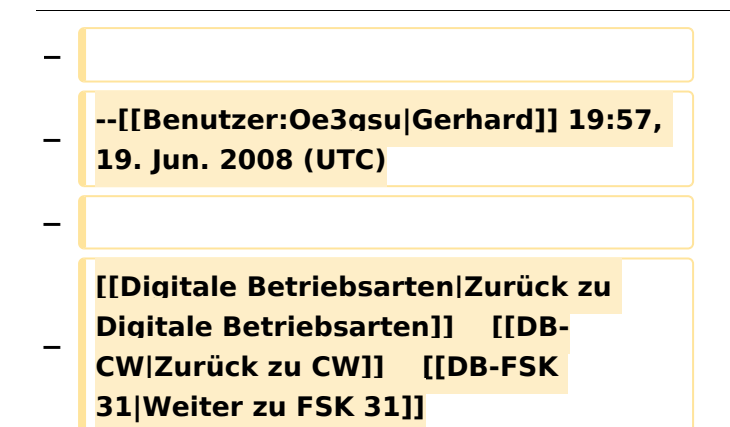

## Aktuelle Version vom 2. Oktober 2008, 21:17 Uhr

## Digitale Betriebsarten im Detail\: Fax

#### **aus der deutschen Hilfe von Eike, DM3 ML**

[Datei:pic faxfm.gif](https://wiki.oevsv.at/w/index.php?title=Spezial:Hochladen&wpDestFile=pic_faxfm.gif) Beispiel eines Fax-Signals im Wasserfall-Display von MixW

### FAX\-Empfang

Für Informationen über HF-FAX-Stationen und die Theorie empfehlen wir :

#### [http://http//www.hffax.de/html/hauptteil\\_hffax\\_schedules.htm](http://http//www.hffax.de/html/hauptteil_hffax_schedules.htm)

Die aktuelle Version von MixW unterstützt nur den FAX-Empfang. Die folgenden Prozeduren unterstützen Sie beim FAX-Empfang mit MixW :

Stellen Sie Ihren Transceiver auf USB und stimmen Sie auf eine Frequenz der FAX-Stationen nach der obigen Liste ab. Schalten Sie mit View > Spectrum auf Sound und wählen Sie den Wasserfall.

Schalten Sie mit dem Menü View die verschiedenen Balken ab, damit Sie ein größeres Fenster für ein einlaufendes FAX bekommen.

Stimmen Sie auf den Pilotträger bei 2400 Hz ab und setzen Sie den FAX-Cursor 400 Hz tiefer. Sie überstreichen dann den Bereich von 1500 Hz für schwarz und 2400 Hz für weiß. Wenn Sie den Cursor höher setzen (in Richtung weiß) wird das Bild heller und tiefer (in Richtung schwarz) wird das Bild dunkler.

Warten Sie auf den Beginn des nächsten Bildes, um das Bild auf dem Schirm zu zentrieren.

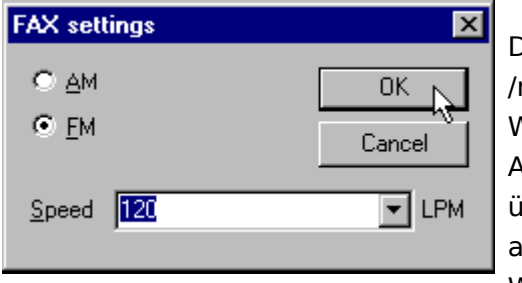

Die meisten Wetter-FAX-Stationen arbeiten mit 120 lines min (Umdrehungsgeschwindigkeit der Trommel), dieser Wert muß aber mitunter korrigiert werden, um Abweichungen Ihres PC-Takts zu kompensieren. Gehen Sie über Mode > FAX zu Mode > Mode settings oder klicken Sie uf das FAX-Feld im Statusbalken. Jetzt können Sie den Wert für Linien/min (your lines/min) eingeben:

Wollen Sie das FAX ausdrucken, wählen Sie ein Capture-Programm oder drücken Sie auf die Taste zum Bildschirmausdruck , um das Bild in die Zwischenablage zu kopieren. Sie können es dann mit einem Bildbearbeitungsprogramm z.B. MS Paint ausdrucken.

Dieses Bild stammt von einer gut zu empfangenden Wetter-FAX-Station :

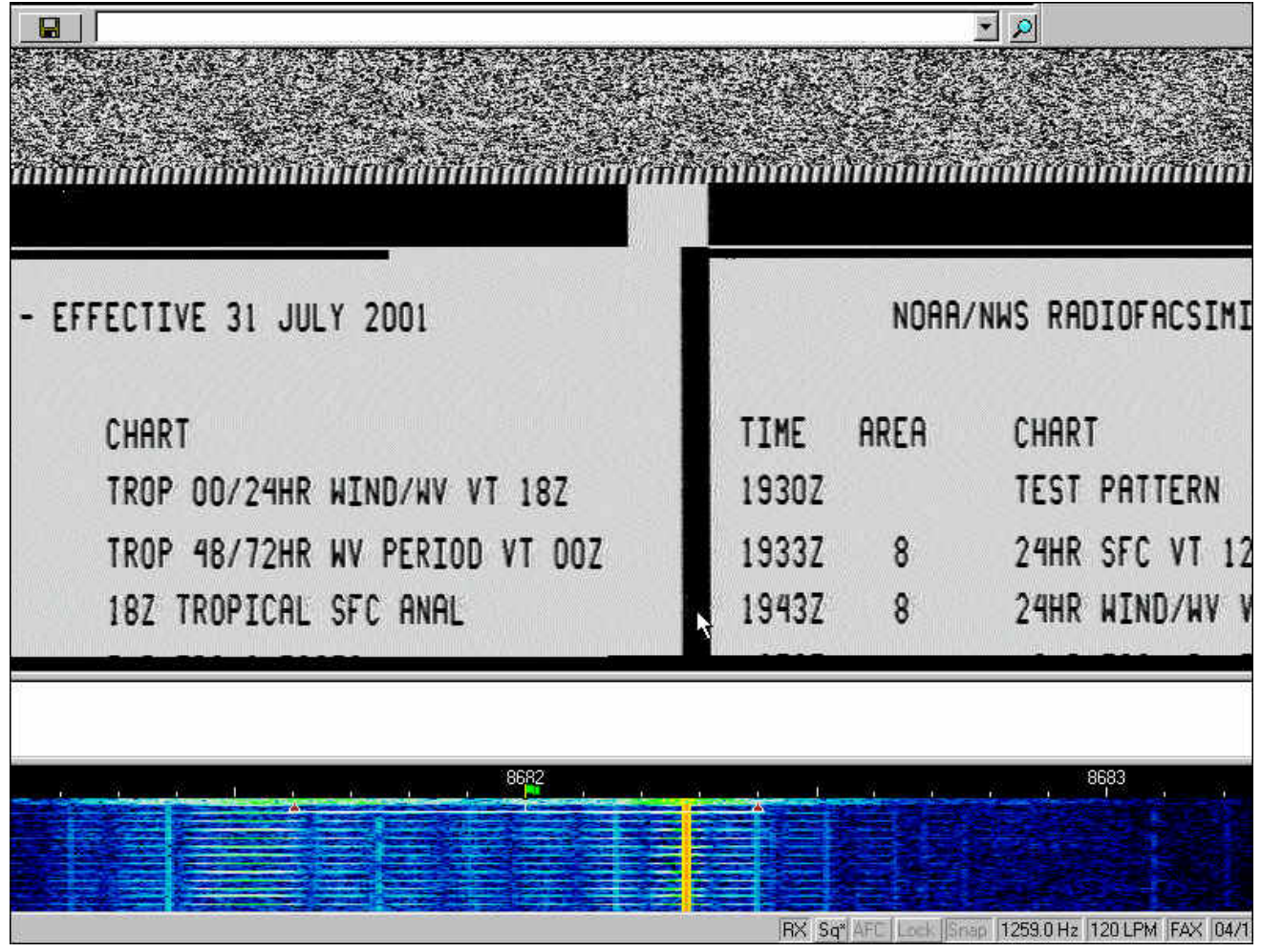

# <span id="page-4-0"></span>**FAX und Benutzer:Oe1mcu: Unterschied zwischen den Seiten**

#### [VisuellWikitext](https://wiki.oevsv.at)

#### **[Version vom 2. Oktober 2008, 21:02 Uhr](#page-8-0) [\(Quelltext anzeigen\)](#page-8-0)**

[Oe1mcu](#page-4-0) [\(Diskussion](https://wiki.oevsv.at/w/index.php?title=Benutzer_Diskussion:Oe1mcu&action=view) | [Beiträge\)](https://wiki.oevsv.at/wiki/Spezial:Beitr%C3%A4ge/Oe1mcu) (Die Seite wurde neu angelegt: [Kategorie:](#page-11-0) [Digitale\\_Betriebsarten](#page-11-0) == Digitale Betriebsarten im Detail: Fax == '''aus der deutschen Hilfe von Eike, DM3 ML''' [left](https://wiki.oevsv.at/w/index.php?title=Datei:pic_faxfm.gif&action=edit&redlink=1) Beispie...)

### **[Aktuelle Version vom 11. Oktober 2008,](#page-4-0)  [10:38 Uhr](#page-4-0) [\(Quelltext anzeigen\)](#page-4-0)**

[Oe1mcu](#page-4-0) ([Diskussion](https://wiki.oevsv.at/w/index.php?title=Benutzer_Diskussion:Oe1mcu&action=view) | [Beiträge](https://wiki.oevsv.at/wiki/Spezial:Beitr%C3%A4ge/Oe1mcu))

(Die Seite wurde neu angelegt: === Michael Kastelic  $==$ )

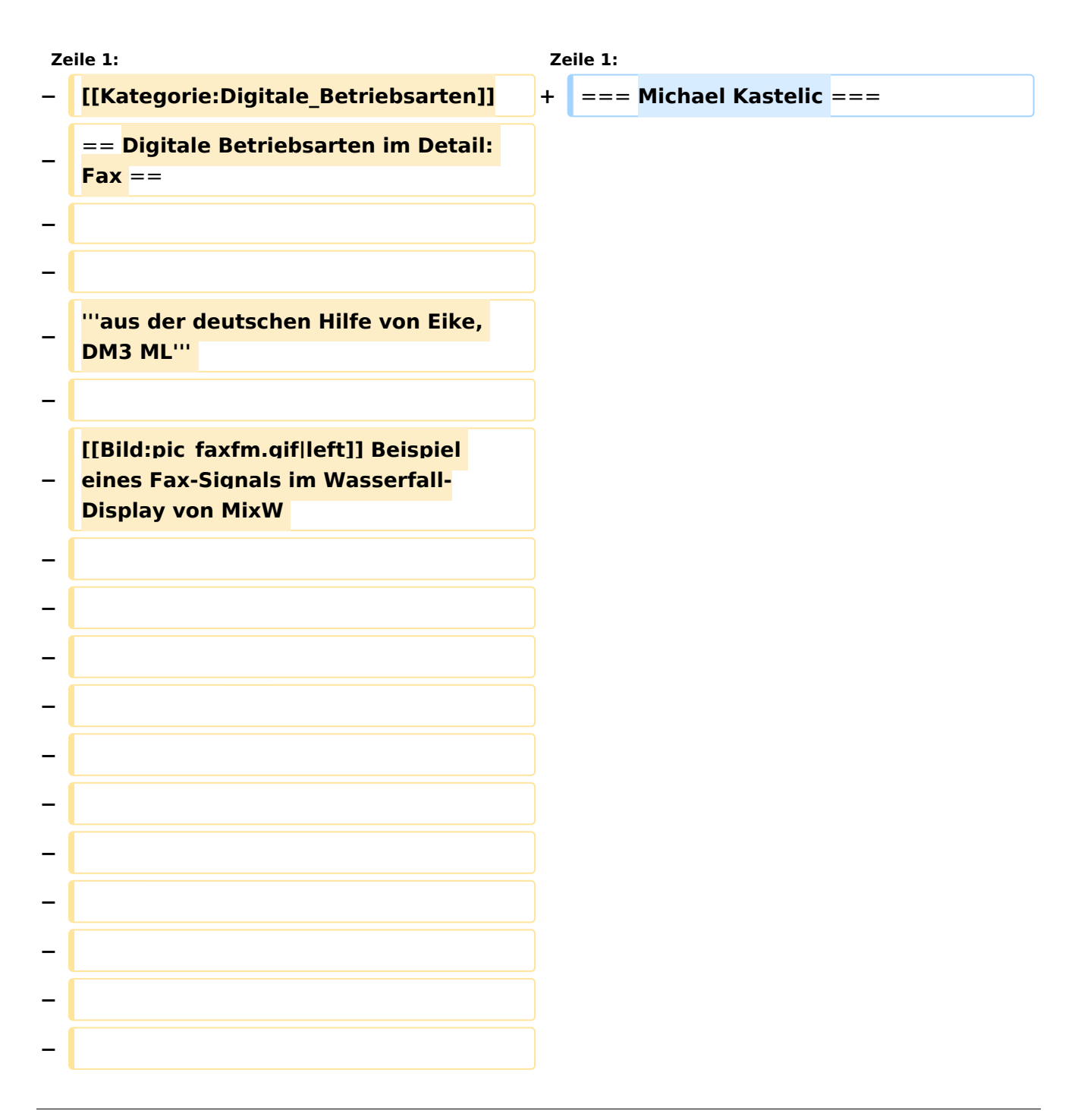

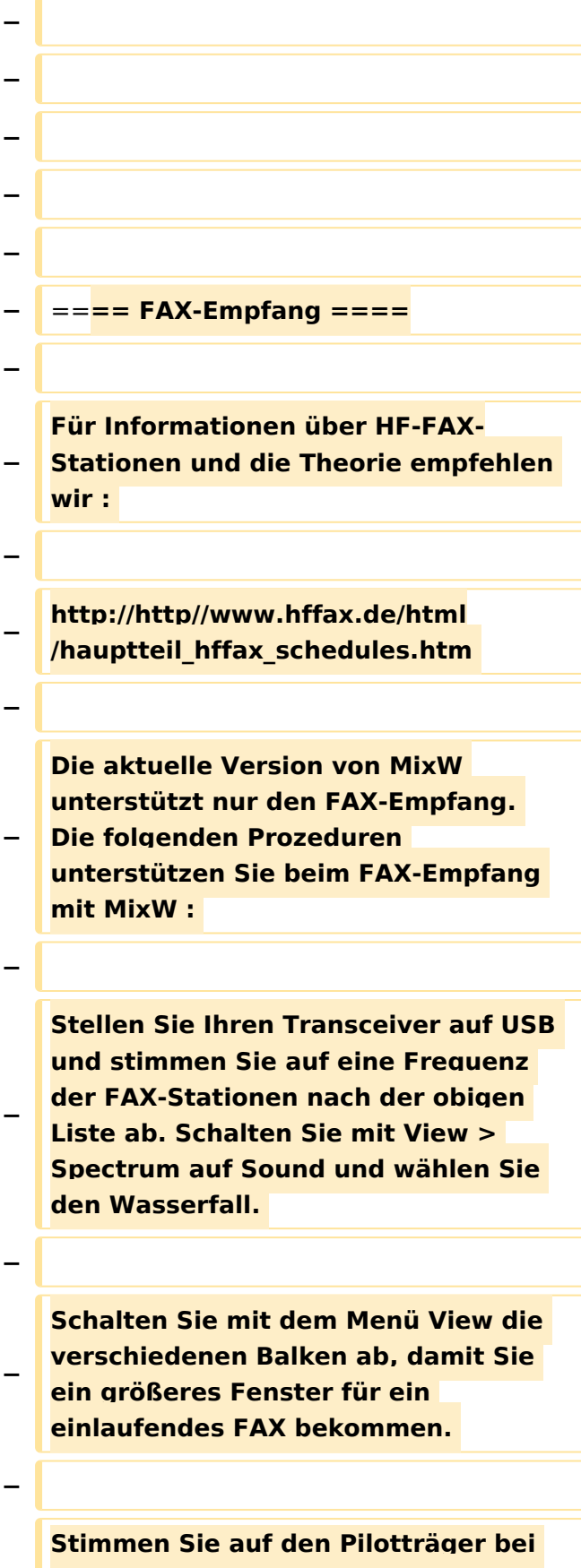

**2400 Hz ab und setzen Sie den FAX-Cursor 400 Hz tiefer. Sie** 

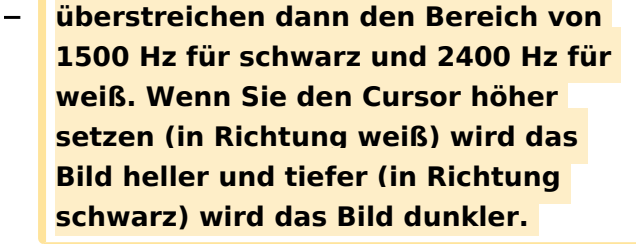

**−**

**− Warten Sie auf den Beginn des nächsten Bildes, um das Bild auf dem Schirm zu zentrieren.** 

**−**

**[[Bild:Digimo8.gif|left]] Die meisten Wetter-FAX-Stationen arbeiten mit 120 lines/min (Umdrehungsgeschwindigkeit der** 

**Trommel), dieser Wert muß aber mitunter korrigiert werden, um** 

**− Abweichungen Ihres PC-Takts zu kompensieren. Gehen Sie über Mode > FAX zu Mode > Mode settings oder klicken Sie auf das FAX-Feld im Statusbalken. Jetzt können Sie den Wert für Linien/min (your lines/min) eingeben:** 

**−**

**Wollen Sie das FAX ausdrucken, wählen Sie ein Capture-Programm oder drücken Sie auf die Taste zum Bildschirmausdruck , um das Bild in die Zwischenablage zu kopieren. Sie können es dann mit einem Bildbearbeitungsprogramm z.B. MS Paint ausdrucken.** 

**−**

**−**

**− Dieses Bild stammt von einer gut zu empfangenden Wetter-FAX-Station :** 

**−**

**−**

**−**

**− [[Bild:Digimo9.jpg|center]]**

#### **− --[[Benutzer:Oe3gsu|Gerhard]] 19:57, 19. Jun. 2008 (UTC)**

**−**

**−**

**[[Digitale Betriebsarten|Zurück zu Digitale Betriebsarten]] [[DB-CW|Zurück zu CW]] [[DB-FSK** 

**31|Weiter zu FSK 31]]**

# Aktuelle Version vom 11. Oktober 2008, 10:38 Uhr

### **Michael Kastelic**

# <span id="page-8-0"></span>**FAX: Unterschied zwischen den Versionen**

### [Versionsgeschichte interaktiv durchsuchen](https://wiki.oevsv.at) [VisuellWikitext](https://wiki.oevsv.at)

### **[Version vom 2. Oktober 2008, 21:02 Uhr](#page-8-0) [\(Quelltext anzeigen\)](#page-8-0)**

[Oe1mcu](#page-4-0) [\(Diskussion](https://wiki.oevsv.at/w/index.php?title=Benutzer_Diskussion:Oe1mcu&action=view) | [Beiträge\)](https://wiki.oevsv.at/wiki/Spezial:Beitr%C3%A4ge/Oe1mcu) (Die Seite wurde neu angelegt: [Kategorie:](#page-11-0) [Digitale\\_Betriebsarten](#page-11-0) == Digitale Betriebsarten im Detail: Fax == '''aus der deutschen Hilfe von Eike, DM3 ML''' [left](https://wiki.oevsv.at/w/index.php?title=Datei:pic_faxfm.gif&action=edit&redlink=1) Beispie...)

### **[Aktuelle Version vom 2. Oktober 2008,](#page-8-0)  [21:17 Uhr](#page-8-0) [\(Quelltext anzeigen\)](#page-8-0)** [Oe1mcu](#page-4-0) ([Diskussion](https://wiki.oevsv.at/w/index.php?title=Benutzer_Diskussion:Oe1mcu&action=view) | [Beiträge](https://wiki.oevsv.at/wiki/Spezial:Beitr%C3%A4ge/Oe1mcu))

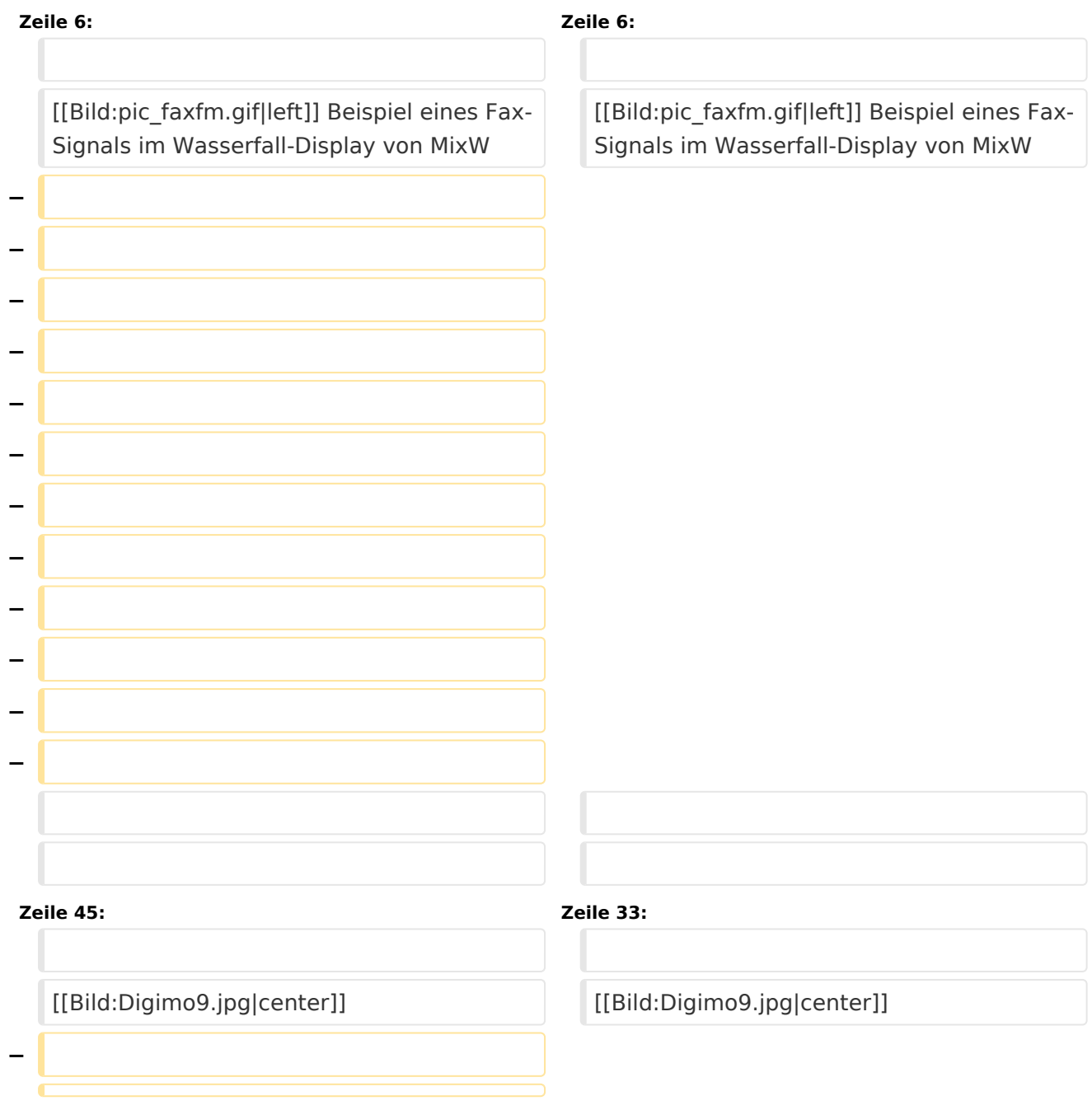

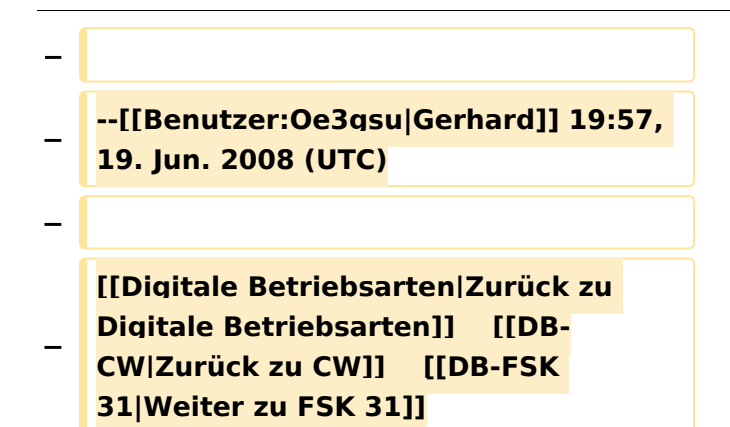

# Aktuelle Version vom 2. Oktober 2008, 21:17 Uhr

## Digitale Betriebsarten im Detail\: Fax

#### **aus der deutschen Hilfe von Eike, DM3 ML**

[Datei:pic faxfm.gif](https://wiki.oevsv.at/w/index.php?title=Spezial:Hochladen&wpDestFile=pic_faxfm.gif) Beispiel eines Fax-Signals im Wasserfall-Display von MixW

### FAX\-Empfang

Für Informationen über HF-FAX-Stationen und die Theorie empfehlen wir :

#### [http://http//www.hffax.de/html/hauptteil\\_hffax\\_schedules.htm](http://http//www.hffax.de/html/hauptteil_hffax_schedules.htm)

Die aktuelle Version von MixW unterstützt nur den FAX-Empfang. Die folgenden Prozeduren unterstützen Sie beim FAX-Empfang mit MixW :

Stellen Sie Ihren Transceiver auf USB und stimmen Sie auf eine Frequenz der FAX-Stationen nach der obigen Liste ab. Schalten Sie mit View > Spectrum auf Sound und wählen Sie den Wasserfall.

Schalten Sie mit dem Menü View die verschiedenen Balken ab, damit Sie ein größeres Fenster für ein einlaufendes FAX bekommen.

Stimmen Sie auf den Pilotträger bei 2400 Hz ab und setzen Sie den FAX-Cursor 400 Hz tiefer. Sie überstreichen dann den Bereich von 1500 Hz für schwarz und 2400 Hz für weiß. Wenn Sie den Cursor höher setzen (in Richtung weiß) wird das Bild heller und tiefer (in Richtung schwarz) wird das Bild dunkler.

Warten Sie auf den Beginn des nächsten Bildes, um das Bild auf dem Schirm zu zentrieren.

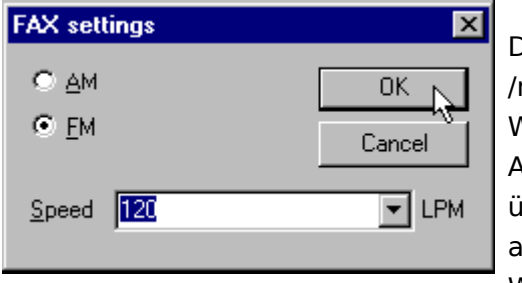

Die meisten Wetter-FAX-Stationen arbeiten mit 120 lines min (Umdrehungsgeschwindigkeit der Trommel), dieser Wert muß aber mitunter korrigiert werden, um Abweichungen Ihres PC-Takts zu kompensieren. Gehen Sie über Mode > FAX zu Mode > Mode settings oder klicken Sie uf das FAX-Feld im Statusbalken. Jetzt können Sie den Wert für Linien/min (your lines/min) eingeben:

Wollen Sie das FAX ausdrucken, wählen Sie ein Capture-Programm oder drücken Sie auf die Taste zum Bildschirmausdruck , um das Bild in die Zwischenablage zu kopieren. Sie können es dann mit einem Bildbearbeitungsprogramm z.B. MS Paint ausdrucken.

Dieses Bild stammt von einer gut zu empfangenden Wetter-FAX-Station :

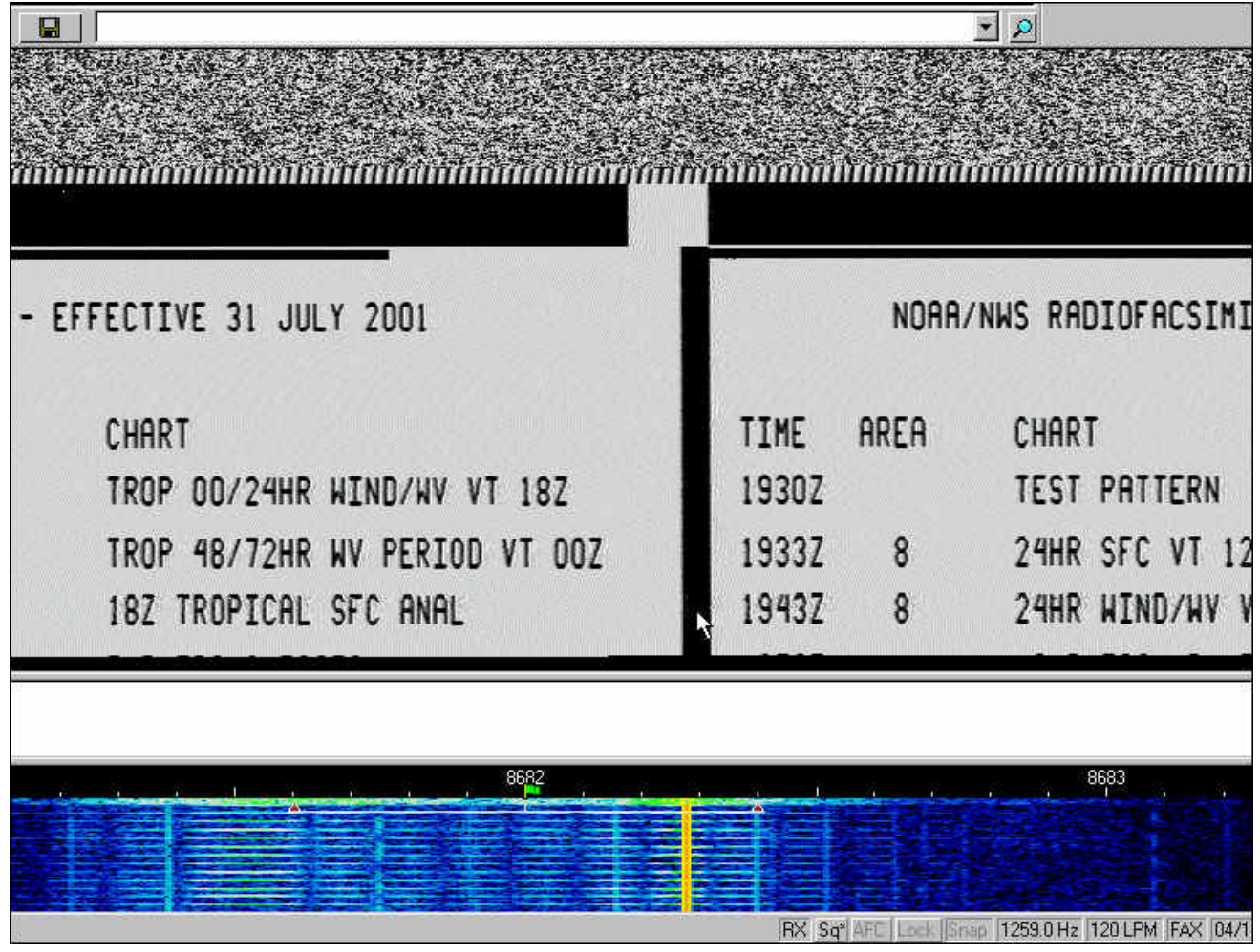

# <span id="page-11-0"></span>**FAX und Kategorie:Digitale Betriebsarten: Unterschied zwischen den Seiten**

#### [VisuellWikitext](https://wiki.oevsv.at)

## **[Version vom 2. Oktober 2008, 21:02 Uhr](#page-8-0) [\(Quelltext anzeigen\)](#page-8-0)**

[Oe1mcu](#page-4-0) [\(Diskussion](https://wiki.oevsv.at/w/index.php?title=Benutzer_Diskussion:Oe1mcu&action=view) | [Beiträge\)](https://wiki.oevsv.at/wiki/Spezial:Beitr%C3%A4ge/Oe1mcu) (Die Seite wurde neu angelegt: [Kategorie:](#page-11-0) [Digitale\\_Betriebsarten](#page-11-0) == Digitale Betriebsarten im Detail: Fax == '''aus der deutschen Hilfe von Eike, DM3 ML''' [left](https://wiki.oevsv.at/w/index.php?title=Datei:pic_faxfm.gif&action=edit&redlink=1) Beispie...)

#### **[Aktuelle Version vom 10. September](#page-11-0)  [2023, 10:32 Uhr](#page-11-0) ([Quelltext anzeigen](#page-11-0))** [OE3DZW](https://wiki.oevsv.at/wiki/Benutzer:OE3DZW) [\(Diskussion](https://wiki.oevsv.at/w/index.php?title=Benutzer_Diskussion:OE3DZW&action=view) | [Beiträge\)](https://wiki.oevsv.at/wiki/Spezial:Beitr%C3%A4ge/OE3DZW)

(Add intro) [Markierung](https://wiki.oevsv.at/wiki/Spezial:Markierungen): [Visuelle Bearbeitung](https://wiki.oevsv.at/w/index.php?title=Project:VisualEditor&action=view)

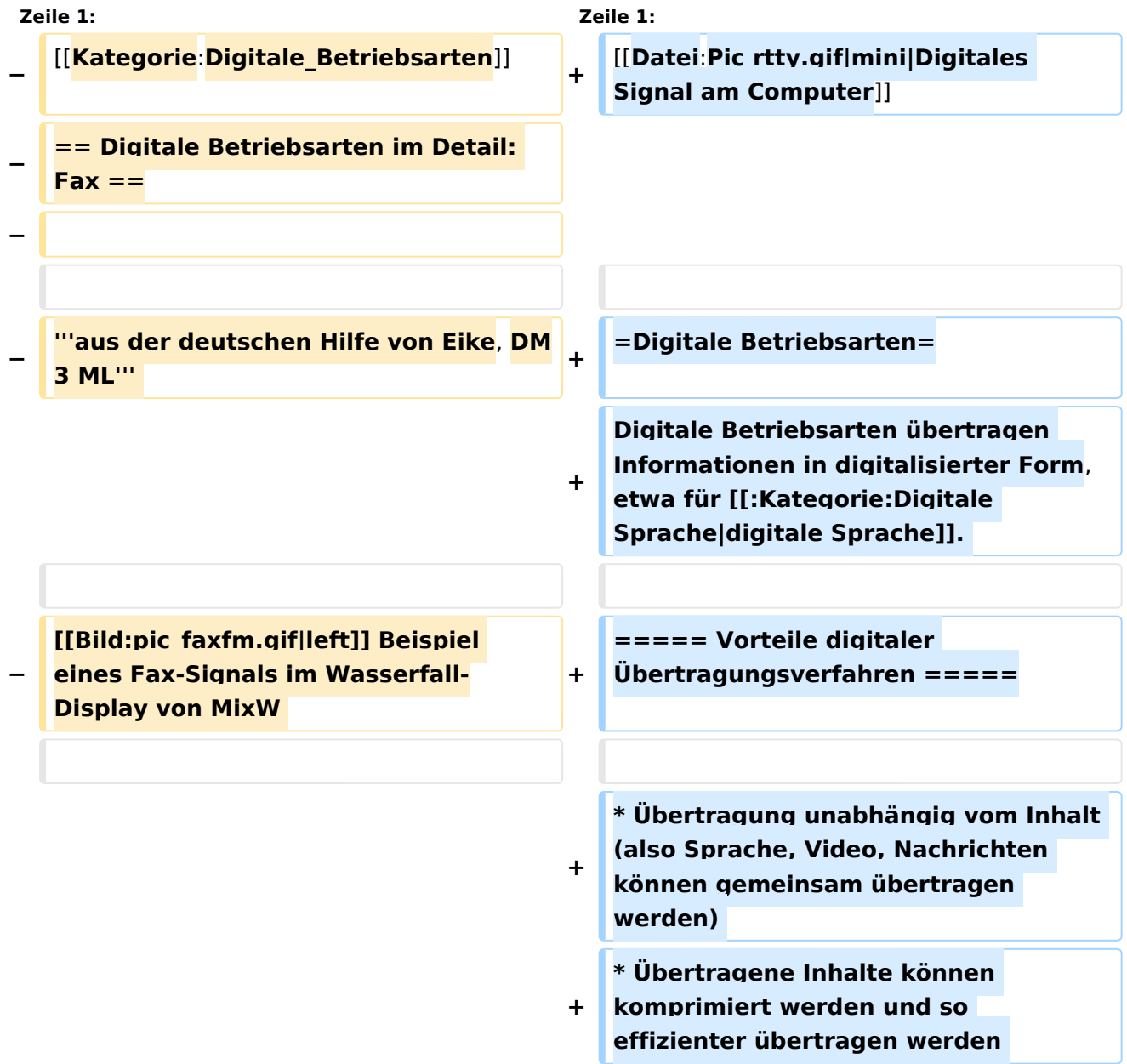

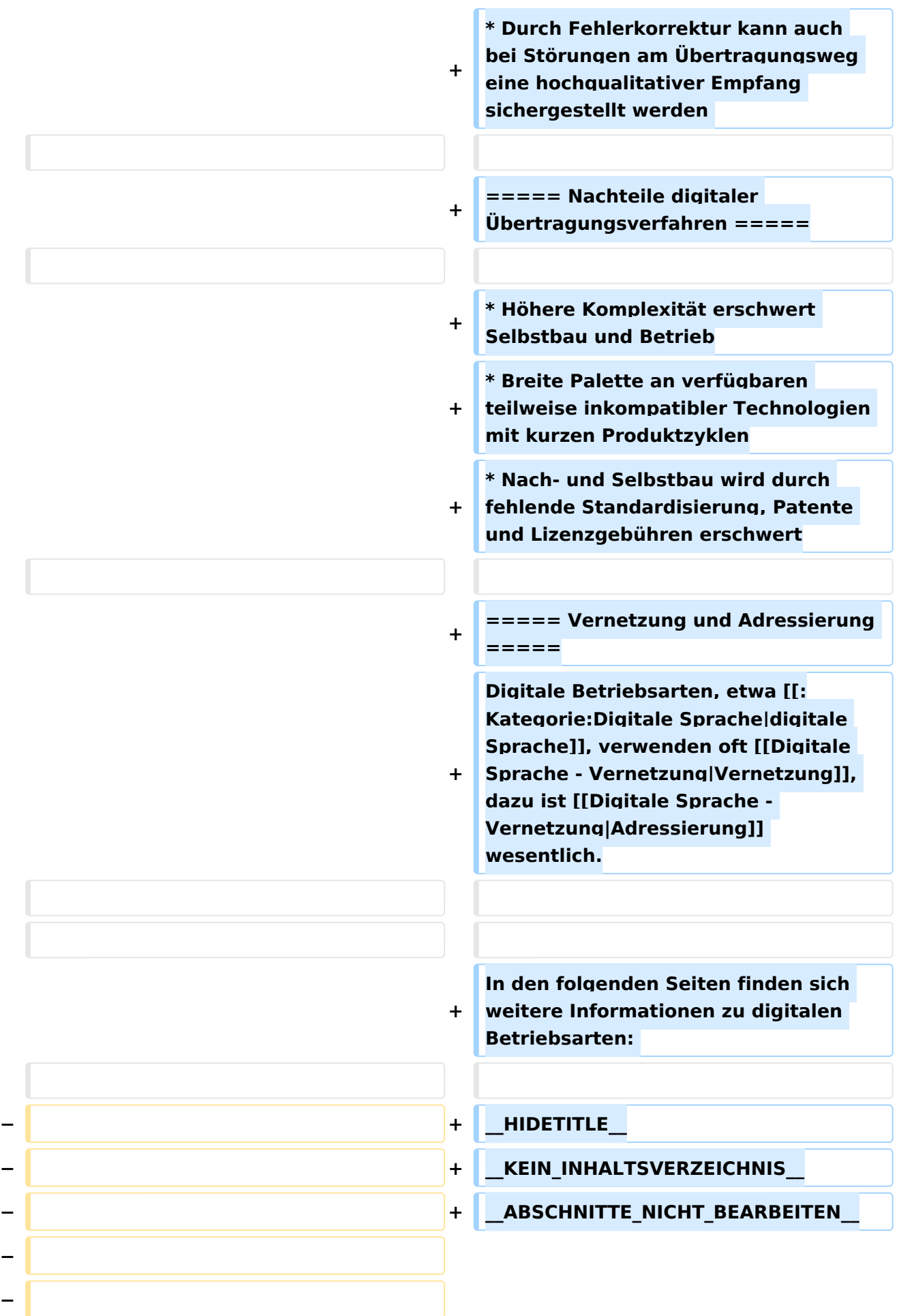

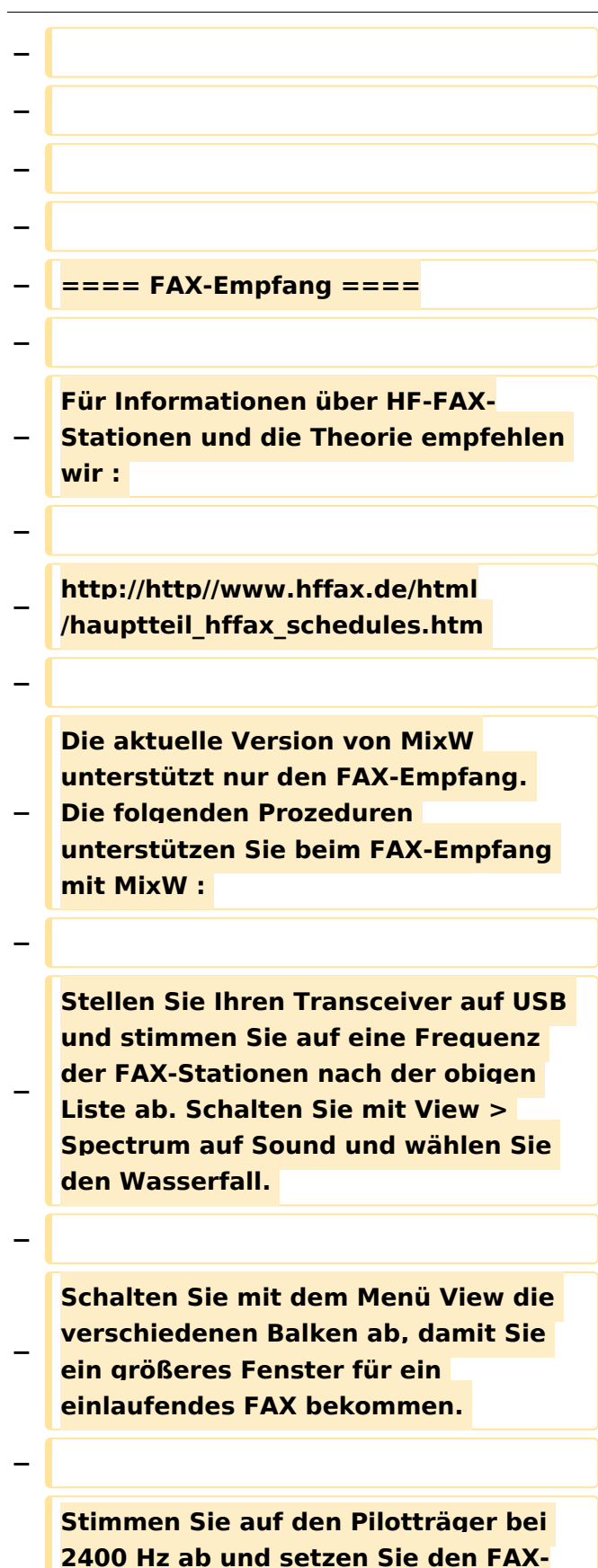

**Cursor 400 Hz tiefer. Sie** 

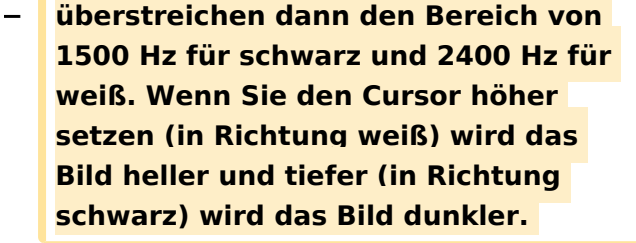

**−**

**− Warten Sie auf den Beginn des nächsten Bildes, um das Bild auf dem Schirm zu zentrieren.** 

**−**

**[[Bild:Digimo8.gif|left]] Die meisten Wetter-FAX-Stationen arbeiten mit 120 lines/min (Umdrehungsgeschwindigkeit der** 

**Trommel), dieser Wert muß aber mitunter korrigiert werden, um** 

**− Abweichungen Ihres PC-Takts zu kompensieren. Gehen Sie über Mode > FAX zu Mode > Mode settings oder klicken Sie auf das FAX-Feld im Statusbalken. Jetzt können Sie den Wert für Linien/min (your lines/min) eingeben:** 

**−**

**Wollen Sie das FAX ausdrucken, wählen Sie ein Capture-Programm oder drücken Sie auf die Taste zum Bildschirmausdruck , um das Bild in die Zwischenablage zu kopieren. Sie können es dann mit einem Bildbearbeitungsprogramm z.B. MS Paint ausdrucken.** 

**−**

**−**

**− Dieses Bild stammt von einer gut zu empfangenden Wetter-FAX-Station :** 

**−**

**−**

**−**

**− [[Bild:Digimo9.jpg|center]]**

#### **− --[[Benutzer:Oe3gsu|Gerhard]] 19:57, 19. Jun. 2008 (UTC)**

#### **−**

**−**

**[[Digitale Betriebsarten|Zurück zu Digitale Betriebsarten]] [[DB-CW|Zurück zu CW]] [[DB-FSK 31|Weiter zu FSK 31]]**

# Aktuelle Version vom 10. September 2023, 10:32 Uhr

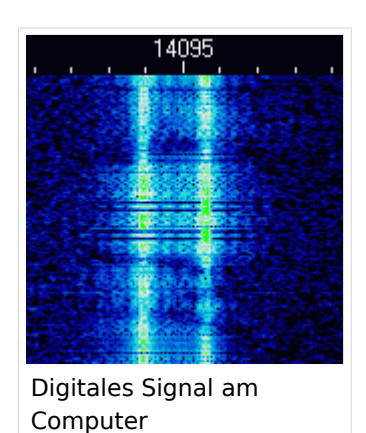

# **Digitale Betriebsarten**

Digitale Betriebsarten übertragen Informationen in digitalisierter Form, etwa für [digitale Sprache.](https://wiki.oevsv.at/wiki/Kategorie:Digitale_Sprache)

### Vorteile digitaler Übertragungsverfahren

- Übertragung unabhängig vom Inhalt (also Sprache, Video, Nachrichten können gemeinsam übertragen werden)
- Übertragene Inhalte können komprimiert werden und so effizienter übertragen werden
- Durch Fehlerkorrektur kann auch bei Störungen am Übertragungsweg eine hochqualitativer Empfang sichergestellt werden

### Nachteile digitaler Übertragungsverfahren

- Höhere Komplexität erschwert Selbstbau und Betrieb
- Breite Palette an verfügbaren teilweise inkompatibler Technologien mit kurzen Produktzyklen
- Nach- und Selbstbau wird durch fehlende Standardisierung, Patente und Lizenzgebühren erschwert

### Vernetzung und Adressierung

Digitale Betriebsarten, etwa [digitale Sprache,](https://wiki.oevsv.at/wiki/Kategorie:Digitale_Sprache) verwenden oft [Vernetzung,](https://wiki.oevsv.at/wiki/Digitale_Sprache_-_Vernetzung) dazu ist [Adressierung](https://wiki.oevsv.at/wiki/Digitale_Sprache_-_Vernetzung) wesentlich.

In den folgenden Seiten finden sich weitere Informationen zu digitalen Betriebsarten:

## Unterkategorien

Diese Kategorie enthält nur die folgende Unterkategorie:

## **D**

 $\bullet$ ► [Digitaler Backbone](https://wiki.oevsv.at/wiki/Kategorie:Digitaler_Backbone) (45 S)

# Seiten in der Kategorie "Digitale Betriebsarten"

Folgende 65 Seiten sind in dieser Kategorie, von 65 insgesamt.

## **A**

- [Abkürzungen](https://wiki.oevsv.at/wiki/Abk%C3%BCrzungen)
- [Adressierung bei C4FM](https://wiki.oevsv.at/wiki/Adressierung_bei_C4FM)
- [Adressierung bei Dstar](https://wiki.oevsv.at/wiki/Adressierung_bei_Dstar)
- [AGSM](https://wiki.oevsv.at/wiki/AGSM)
- **[AGSM Amateur-GSM Projekt- Reichweite](https://wiki.oevsv.at/wiki/AGSM_Amateur-GSM_Projekt-_Reichweite)**
- [AMTOR](https://wiki.oevsv.at/wiki/AMTOR)
- [APCO25-Allgemein](https://wiki.oevsv.at/wiki/APCO25-Allgemein)

## **C**

[CW-MorsePod](https://wiki.oevsv.at/wiki/CW-MorsePod)

### **D**

- [D4C Digital4Capitals](https://wiki.oevsv.at/wiki/D4C_-_Digital4Capitals)
- [Digitale Sprache Präsentationen](https://wiki.oevsv.at/wiki/Digitale_Sprache_Pr%C3%A4sentationen)
- **[DMR-Standard](https://wiki.oevsv.at/wiki/DMR-Standard)**

## **E**

[Email im digitalen Netz](https://wiki.oevsv.at/wiki/Email_im_digitalen_Netz)

### **F**

- $FAX$  $FAX$
- $•$  [FSK 31](https://wiki.oevsv.at/wiki/FSK_31)
- $•$  [FSK441](https://wiki.oevsv.at/wiki/FSK441)
- [FST4](https://wiki.oevsv.at/wiki/FST4)
- $FT4$  $FT4$
- $FTS$

### **G**

[Grundlagen Digitale Betriebsarten](https://wiki.oevsv.at/wiki/Grundlagen_Digitale_Betriebsarten)

### **H**

- [Hard und Software-Digitale Betriebsarten](https://wiki.oevsv.at/wiki/Hard_und_Software-Digitale_Betriebsarten)
- [Hardwareanschluss bei WSJT](https://wiki.oevsv.at/wiki/Hardwareanschluss_bei_WSJT)
- [Hellschreiber](https://wiki.oevsv.at/wiki/Hellschreiber)

### **J**

- $\bullet$  $JT4$
- $•$  [JT65](https://wiki.oevsv.at/wiki/JT65)
- $^{\bullet}$  [JT6M](https://wiki.oevsv.at/wiki/JT6M)
- $\bullet$   $\overline{J}$

## **L**

• [Links](https://wiki.oevsv.at/wiki/Links)

## **M**

- [Mailbox BBS](https://wiki.oevsv.at/wiki/Mailbox_-_BBS)
- [MEPT a WSPR beacon](https://wiki.oevsv.at/wiki/MEPT_-_a_WSPR_beacon)
- [MFSK 16](https://wiki.oevsv.at/wiki/MFSK_16)
- [Modulationsarten](https://wiki.oevsv.at/wiki/Modulationsarten)
- [Morse \(CW\) Software](https://wiki.oevsv.at/wiki/Morse_(CW)_-_Software)
- $•$  [MSK144](https://wiki.oevsv.at/wiki/MSK144)
- [MT63](https://wiki.oevsv.at/wiki/MT63)

## **O**

- [OE1SJB mit PACTOR QRV](https://wiki.oevsv.at/wiki/OE1SJB_mit_PACTOR_QRV)
- [Olivia](https://wiki.oevsv.at/wiki/Olivia)

## **P**

- **•** [Packet Radio](https://wiki.oevsv.at/wiki/Packet_Radio)
- [PACTOR](https://wiki.oevsv.at/wiki/PACTOR)
- [Pi-star](https://wiki.oevsv.at/wiki/Pi-star)
- $•$  [PSK31](https://wiki.oevsv.at/wiki/PSK31)

# **Q**

- $\bullet$  [Q65](https://wiki.oevsv.at/wiki/Q65)
- $\bullet$  [QRA64](https://wiki.oevsv.at/wiki/QRA64)
- [QTC-Net](https://wiki.oevsv.at/wiki/QTC-Net)

## **R**

- [Reflektoren im IPSC2](https://wiki.oevsv.at/wiki/Reflektoren_im_IPSC2)
- [ROS](https://wiki.oevsv.at/wiki/ROS)
- [RTTY](https://wiki.oevsv.at/wiki/RTTY)

## **S**

- [SAMNET](https://wiki.oevsv.at/wiki/SAMNET)
- [SIM31](https://wiki.oevsv.at/wiki/SIM31)
- $•$  [SSTV](https://wiki.oevsv.at/wiki/SSTV)

- [SvxLink](https://wiki.oevsv.at/wiki/SvxLink)
- [SvxReflector](https://wiki.oevsv.at/wiki/SvxReflector)

## **T**

- **[TCE Tinycore Linux Projekt](https://wiki.oevsv.at/wiki/TCE_Tinycore_Linux_Projekt)**
- **[TETRA-DMO-Vernetzung](https://wiki.oevsv.at/wiki/TETRA-DMO-Vernetzung)**
- **[TG ID YCS232](https://wiki.oevsv.at/wiki/TG_ID_YCS232)**
- **[TG im Brandmeister](https://wiki.oevsv.at/wiki/TG_im_Brandmeister)**
- [TG und TS im IPSC2](https://wiki.oevsv.at/wiki/TG_und_TS_im_IPSC2)
- [Throb](https://wiki.oevsv.at/wiki/Throb)
- **[Tipps und Tricks-Digitale Betriebsarten](https://wiki.oevsv.at/wiki/Tipps_und_Tricks-Digitale_Betriebsarten)**

### **U**

- [Userequipment HAMNETmesh](https://wiki.oevsv.at/wiki/Userequipment_HAMNETmesh)
- [Userequipment HAMNETpoweruser](https://wiki.oevsv.at/wiki/Userequipment_HAMNETpoweruser)

## **V**

- [VoIP HAMSIP](https://wiki.oevsv.at/wiki/VoIP_-_HAMSIP)
- [VoIP Codec Uebersicht](https://wiki.oevsv.at/wiki/VoIP_Codec_Uebersicht)
- [VoIP Einstellungen](https://wiki.oevsv.at/wiki/VoIP_Einstellungen)

### **W**

- [WINMOR](https://wiki.oevsv.at/wiki/WINMOR)
- [WSPR](https://wiki.oevsv.at/wiki/WSPR)